## **Cambiar mi información fiscal federal y estatal**

## **Visión general**

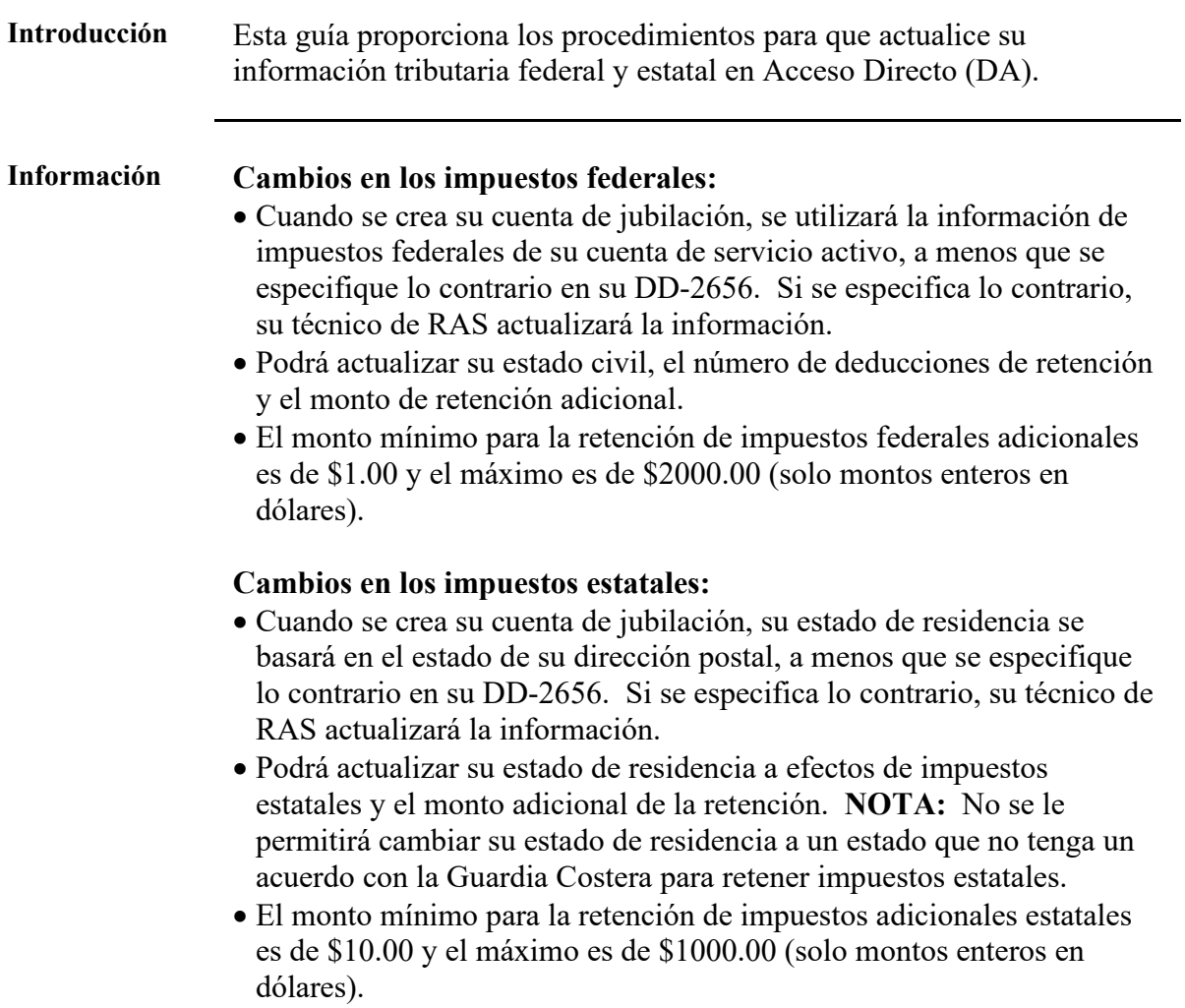

### **Visión general, Continuado**

**Cambios en la página de inicio de acceso directo**

Notará un cambio en la forma en que se muestra el acceso directo al iniciar sesión. Hay una nueva función de "desplazamiento" que muestra lo que está cubierto debajo de un mosaico en particular a medida que el mouse se mueve sobre el mosaico, como se muestra a continuación.

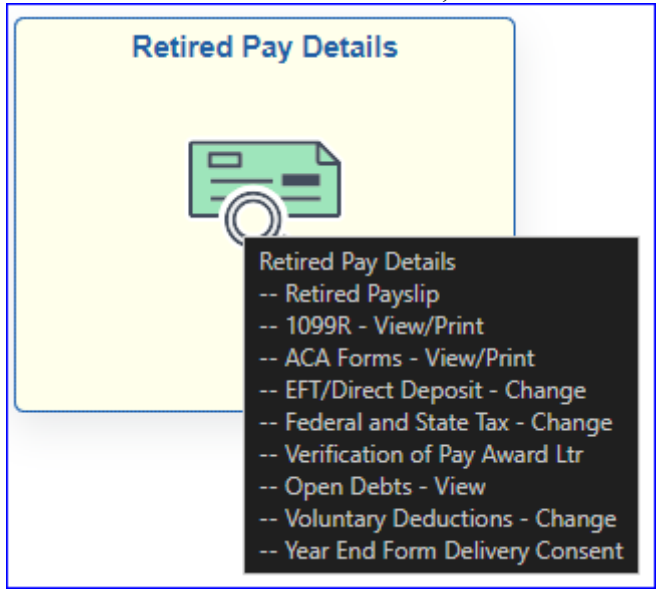

#### **Contenido**

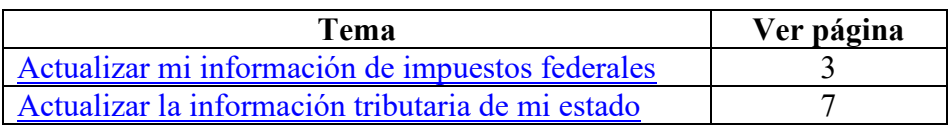

## <span id="page-2-0"></span>**Actualizar mi información de impuestos federales**

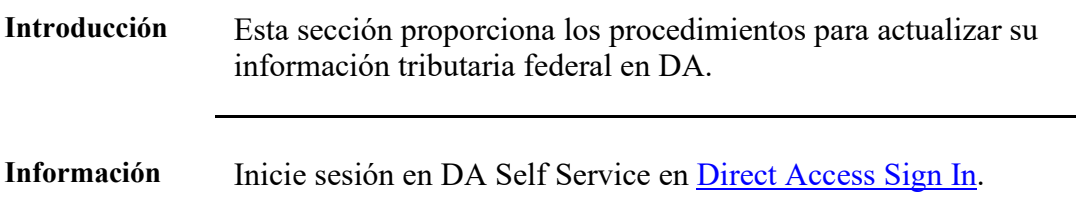

**Procedimientos** Véase más abajo.

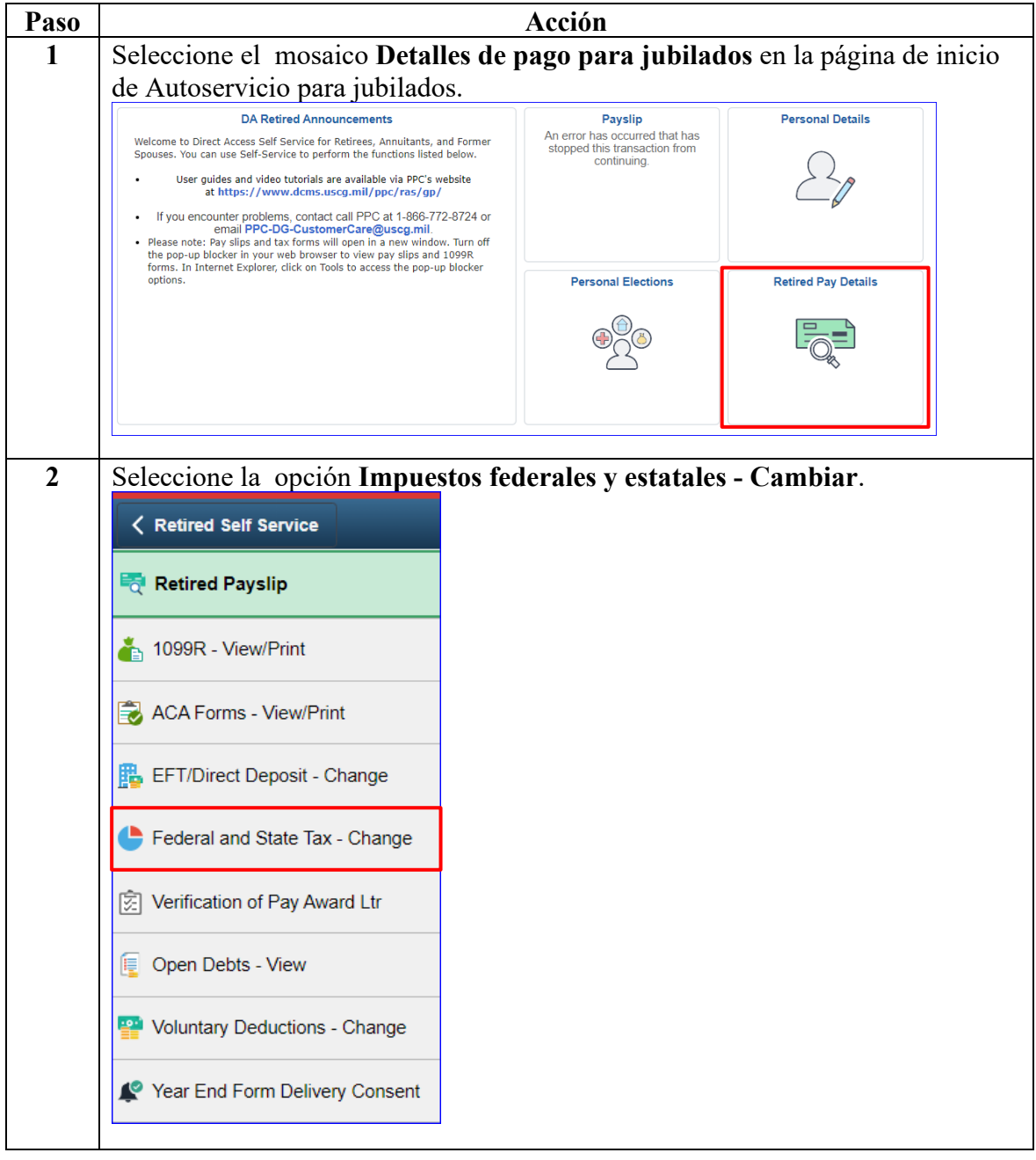

## **Actualizar mi información de impuestos federales, Continuado**

| Paso | Acción                                                                                                    |
|------|----------------------------------------------------------------------------------------------------|
| 3    | Aparecerá la página W-4 Certificado de retención de empleados. Hay 5 pasos                                                                                                    |
|      | que requieren revisión/finalización antes de que se puedan enviar los cambios.                                                                                                    |
|      |                                                                                                    |
|      | Paso 1: Información personal                                                                                                    |
|      | • Asegúrese de que la dirección postal sea correcta. Si no es así, consulte la                                                                                                    |
|      | guía del usuario de la dirección postal para actualizar la dirección postal.<br>· Seleccione el estado civil apropiado.                                                                                                    |
|      | W-4 Employee's Withholding Certificate                                                                                                    |
|      | <b>WALT KOWALSKI</b>                                                                                                    |
|      | US COAST GUARD RETIRED<br>Social Security Number 123-45-6789                                                                                                    |
|      | Complete Form W-4 so that your employer can withhold the correct federal income tax from your pay.<br>Your withholding is subject to review by the IRS.<br><b>Official Form W-4</b>                                                                                                    |
|      | <b>Step 1: Personal Information</b><br><b>Mailing Address</b>                                                                                                    |
|      | 1582 SW HILLCREST AVENUE<br>SANTA CRUZ KS 66614-2755                                                                                                    |
|      | Does your name match the name on your social security card? If not, to ensure you get credit for<br>your earnings, contact SSA at 800-772-1213 or go to www.ssa.gov                                                                                                    |
|      | <b>Filing Status</b><br>Single or Married filing separately                                                                                                    |
|      | <b>Warried filing jointly (or Qualifying widow(er))</b>                                                                                                    |
|      | OHead of household (Select only if you're unmarried and pay more than half the costs of keeping up a home for yourself and a qualified individual)<br>Complete Steps 2–4 ONLY if they apply to you; otherwise, skip to Step 5. To see if you are exempt from withholding or if you have concerns about |
|      | your privacy, see instructions.                                                                                                    |
|      |                                                                                                    |
| 4    | Paso 2: Ingresos de un trabajo y/o múltiples pensiones/anualidades                                                                                                    |
|      | Si corresponde, ingrese los datos de Pago anual total imponible para todos                                                                                                    |
|      | los trabajos del formulario W-4 y/o Pagos totales de pensión/anualidad                                                                                                    |
|      | imponibles (solo número entero sin decimal) y el campo Total se completará<br>automáticamente con los datos.                                                                                                    |
|      | Step 2: Income from a Job and/or Multiple Pensions/Annuities                                                                                                    |
|      | Step 2 Instructions                                                                                                    |
|      | Total Taxable Annual Pay for all Jobs from W-4                                                                                                    |
|      |                                                                                                    |
|      | <b>Total Taxable Pension/Annuity Payments</b>                                                                                                    |
|      | <b>Total</b>                                                                                                    |
|      | If you (or your spouse) have a job, do not complete Steps 3-4(b)<br>If you (or your spouse) do not have a job, complete Steps 3-4(b) on Form W-4P for only the pension/annuity that pays the most annually                                                                                             |
|      |                                                                                                    |

*Continúa en la página siguiente*

## **Actualizar mi información de impuestos federales, Continuado**

### **Procedimientos continuado**

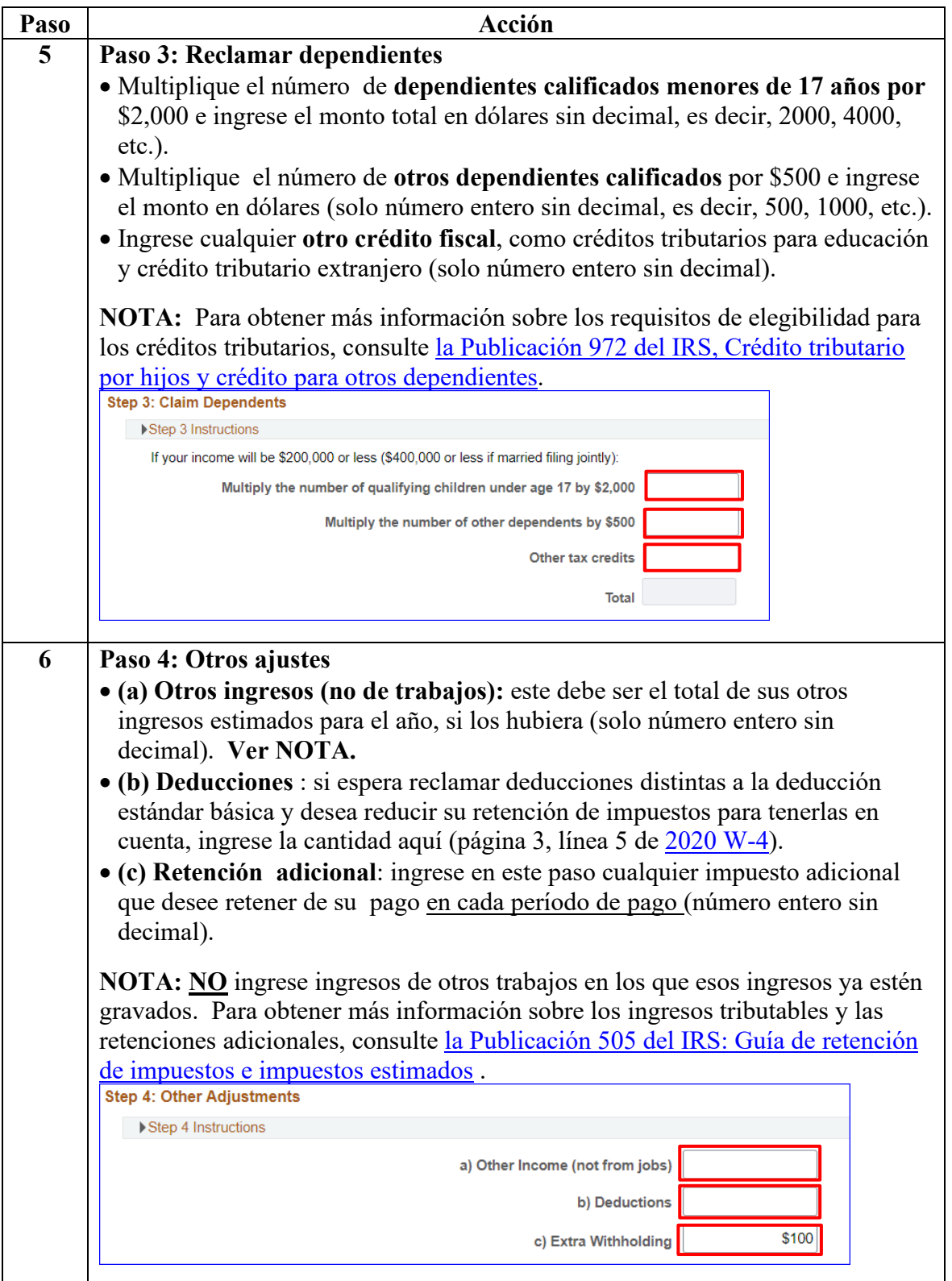

## **Actualizar mi información de impuestos federales, Continuado**

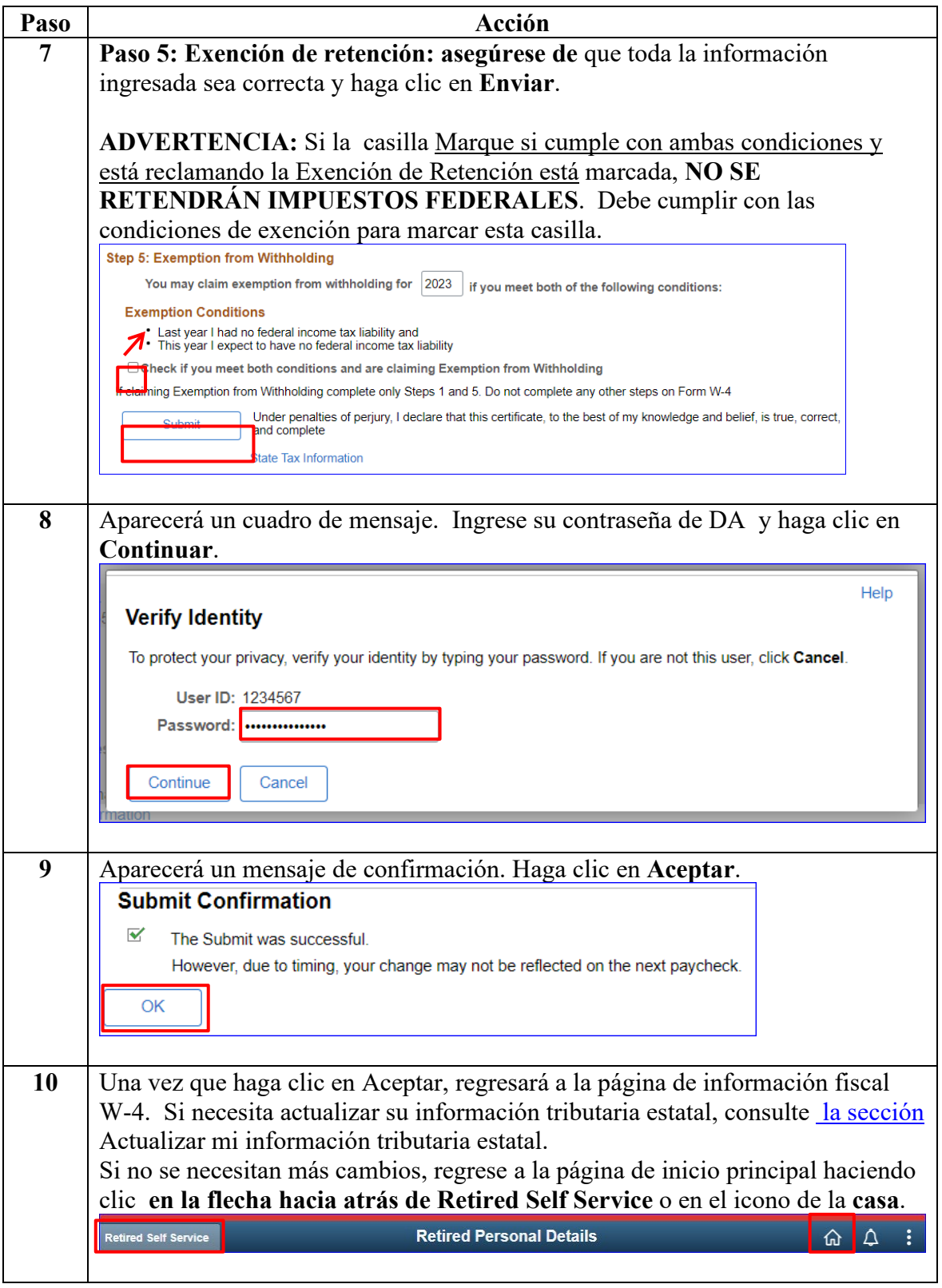

## <span id="page-6-0"></span>**Actualizar la información tributaria de mi estado**

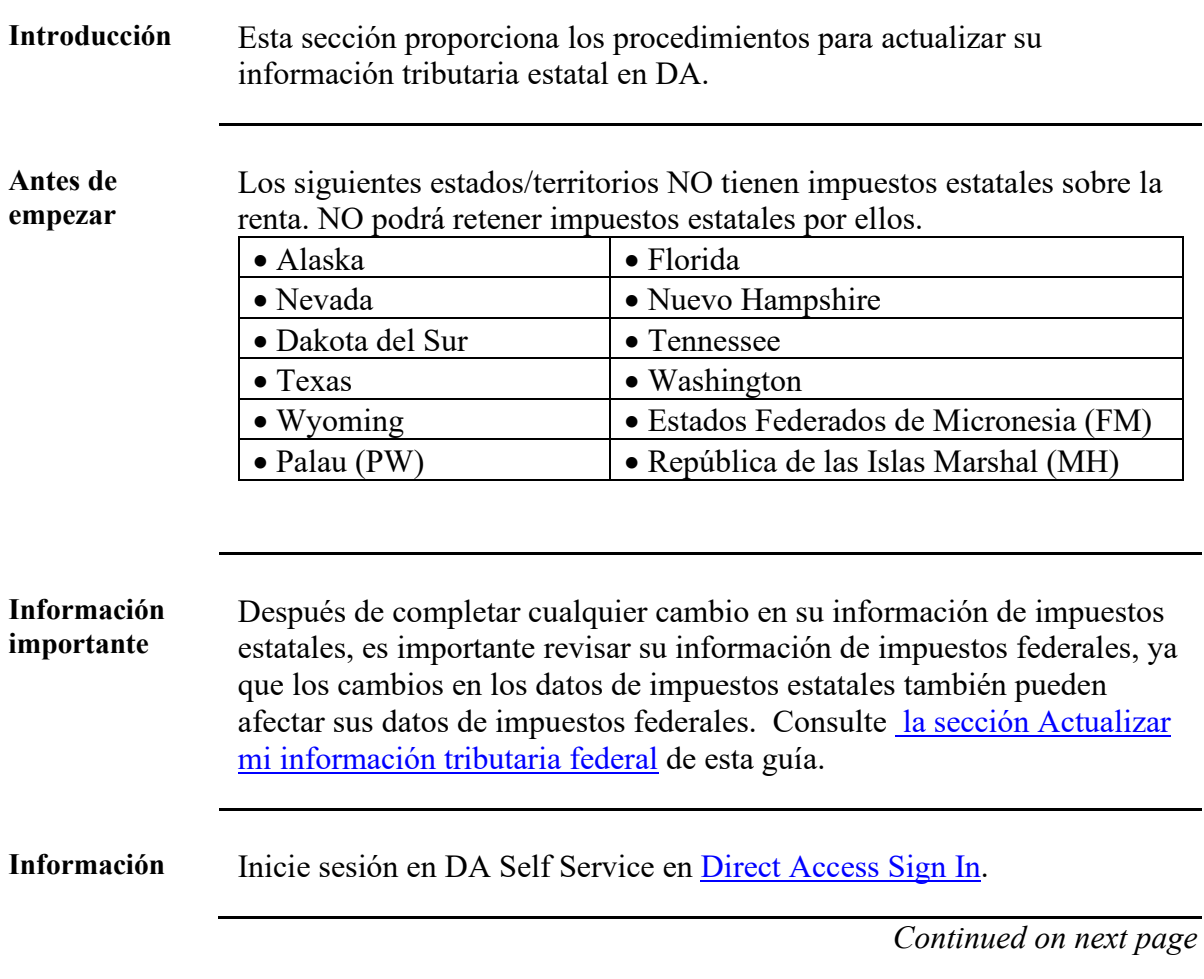

### **Actualizar la información tributaria de mi estado, Continuado**

**Procedimientos** Véase más abajo.

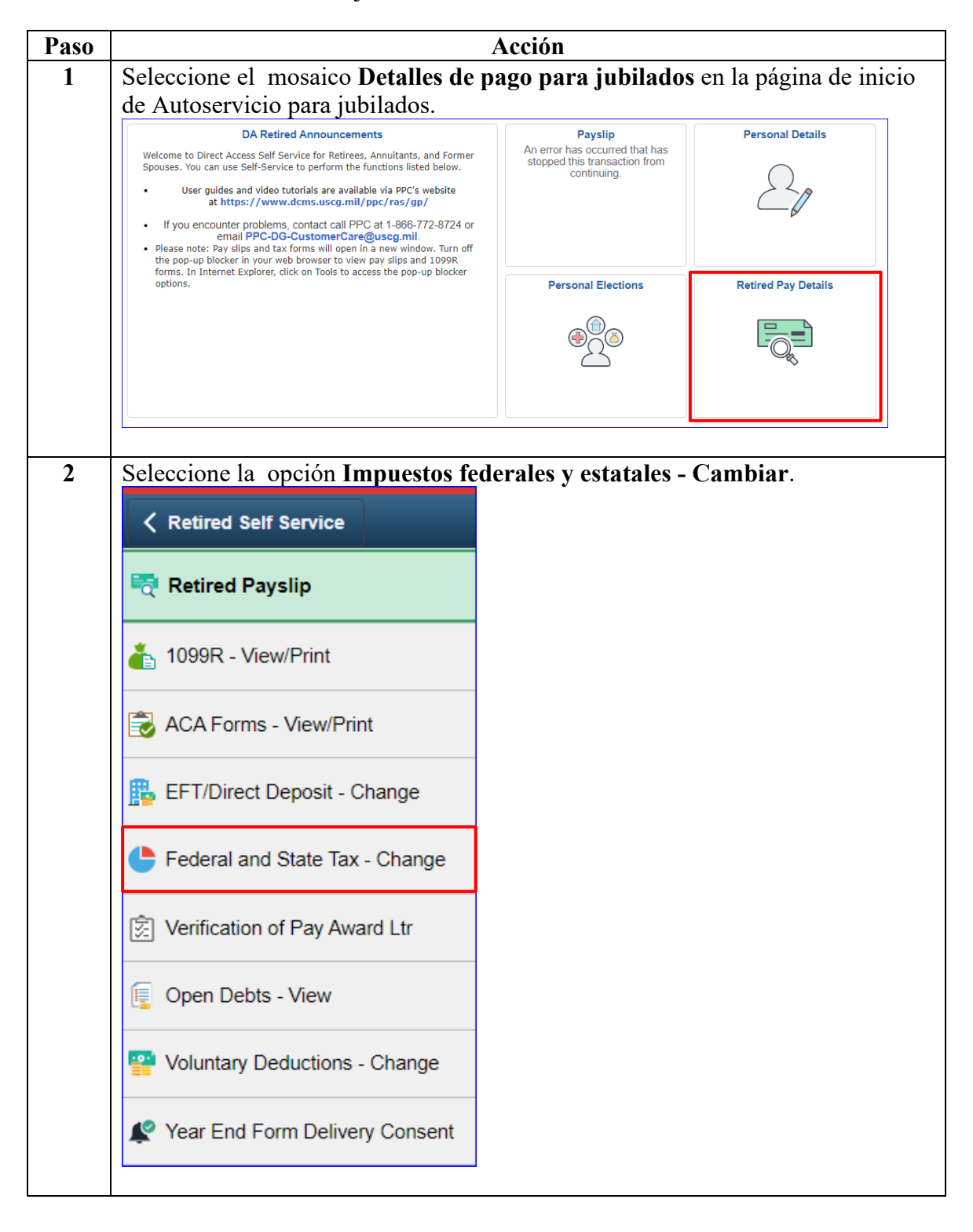

# **Actualizar la información tributaria de mi estado, Continuado**

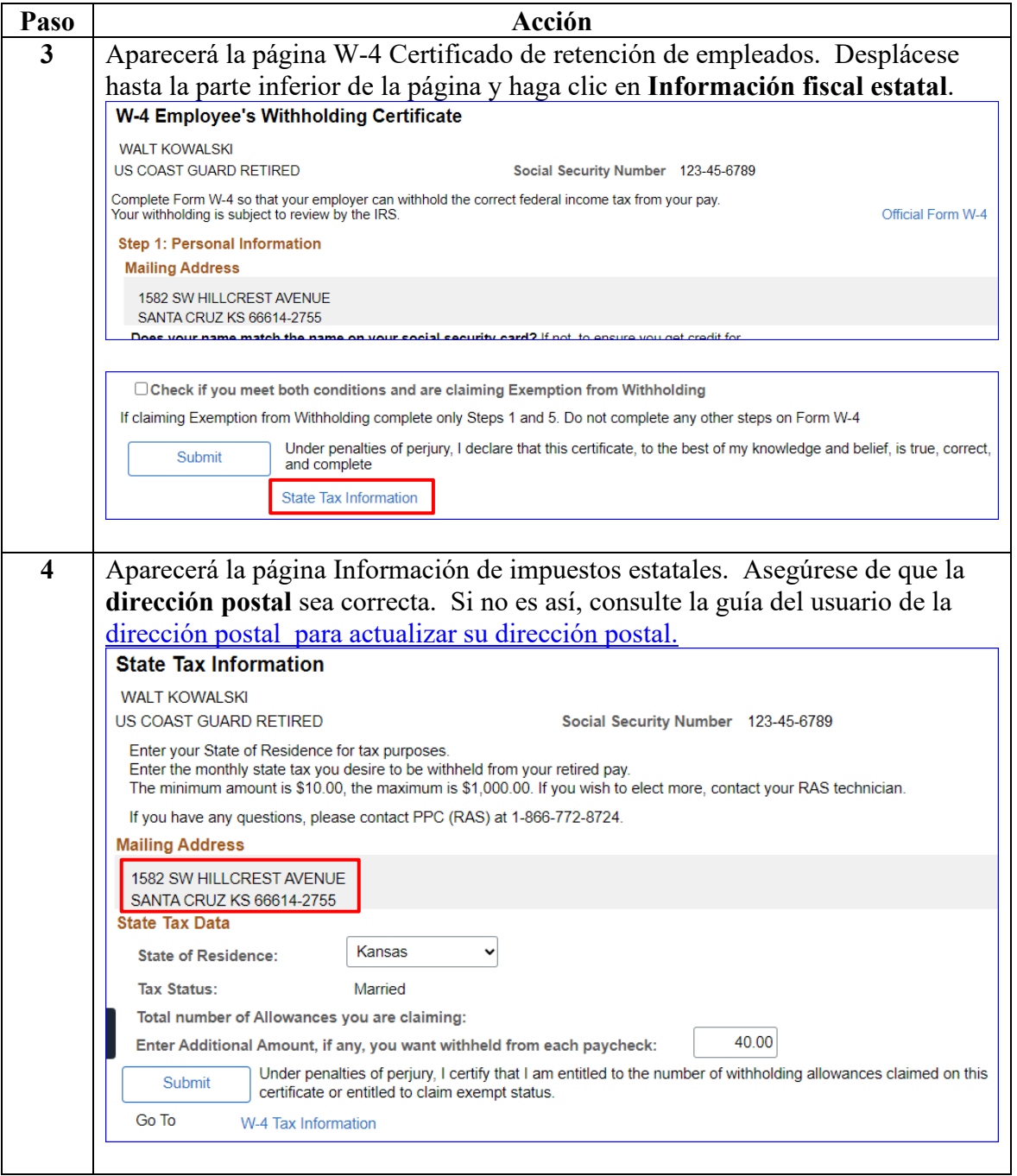

*Continúa en la página siguiente*

# **Actualizar la información tributaria de mi estado, Continuado**

| Paso | Acción                                                                                                    |
|------|----------------------------------------------------------------------------------------------------|
| 5    | · Estado de residencia: si es correcto, déjelo como está; si es incorrecto,                                                                                                    |
|      | seleccione el estado apropiado en el menú desplegable.                                                                                                    |
|      | • Estado fiscal: no se puede editar en la página de información fiscal estatal.                                                                                                    |
|      | · Número total de deducciones que está reclamando: no se puede editar en la                                                                                                    |
|      | página de información tributaria estatal.                                                                                                    |
|      | · Ingrese el monto adicional, si lo hubiera, que desea retener de cada                                                                                                    |
|      | cheque de pago : si desea que se retengan impuestos estatales adicionales de                                                                                                    |
|      | su pago de jubilación, ingrese el monto.                                                                                                    |
|      | - Si actualmente tiene un monto adicional retenido y desea detenerlo, elimine<br>el monto existente del campo y déjelo en blanco.                                                                                                    |
|      | $-(NOTA:$ El monto mínimo para la retención de impuestos adicionales                                                                                                    |
|      | estatales es de \$10.00 y el máximo es de \$1000.00 (solo montos enteros en                                                                                                    |
|      | dólares).                                                                                                    |
|      |                                                                                                    |
|      | Una vez que se haya revisado y/o actualizado toda la información, haga clic en                                                                                                    |
|      | Enviar.                                                                                                    |
|      | <b>State Tax Information</b>                                                                                                    |
|      | <b>WALT KOWALSKI</b>                                                                                                    |
|      | US COAST GUARD RETIRED<br>Social Security Number 123-45-6789                                                                                                    |
|      | Enter your State of Residence for tax purposes.<br>Enter the monthly state tax you desire to be withheld from your retired pay.<br>The minimum amount is \$10.00, the maximum is \$1,000.00. If you wish to elect more, contact your RAS technician. |
|      | If you have any questions, please contact PPC (RAS) at 1-866-772-8724.                                                                                                    |
|      | <b>Mailing Address</b>                                                                                                    |
|      | 1582 SW HILLCREST AVENUE<br>SANTA CRUZ KS 66614-2755                                                                                                    |
|      | <b>State Tax Data</b>                                                                                                    |
|      | Kansas<br><b>State of Residence:</b>                                                                                                    |
|      | <b>Tax Status:</b><br>Married                                                                                                    |
|      | Total number of Allowances you are claiming:                                                                                                    |
|      | 40.00<br>Enter Additional Amount, if any, you want withheld from each paycheck:                                                                                                    |
|      | Under penalties of perjury, I certify that I am entitled to the number of withholding allowances claimed on this<br>Submit<br>certificate or entitled to claim exempt status.                                                                        |
|      | Go To<br>W-4 Tax Information                                                                                                    |
|      |                                                                                                    |

*Continúa en la página siguiente*

# **Actualizar la información tributaria de mi estado, Continuado**

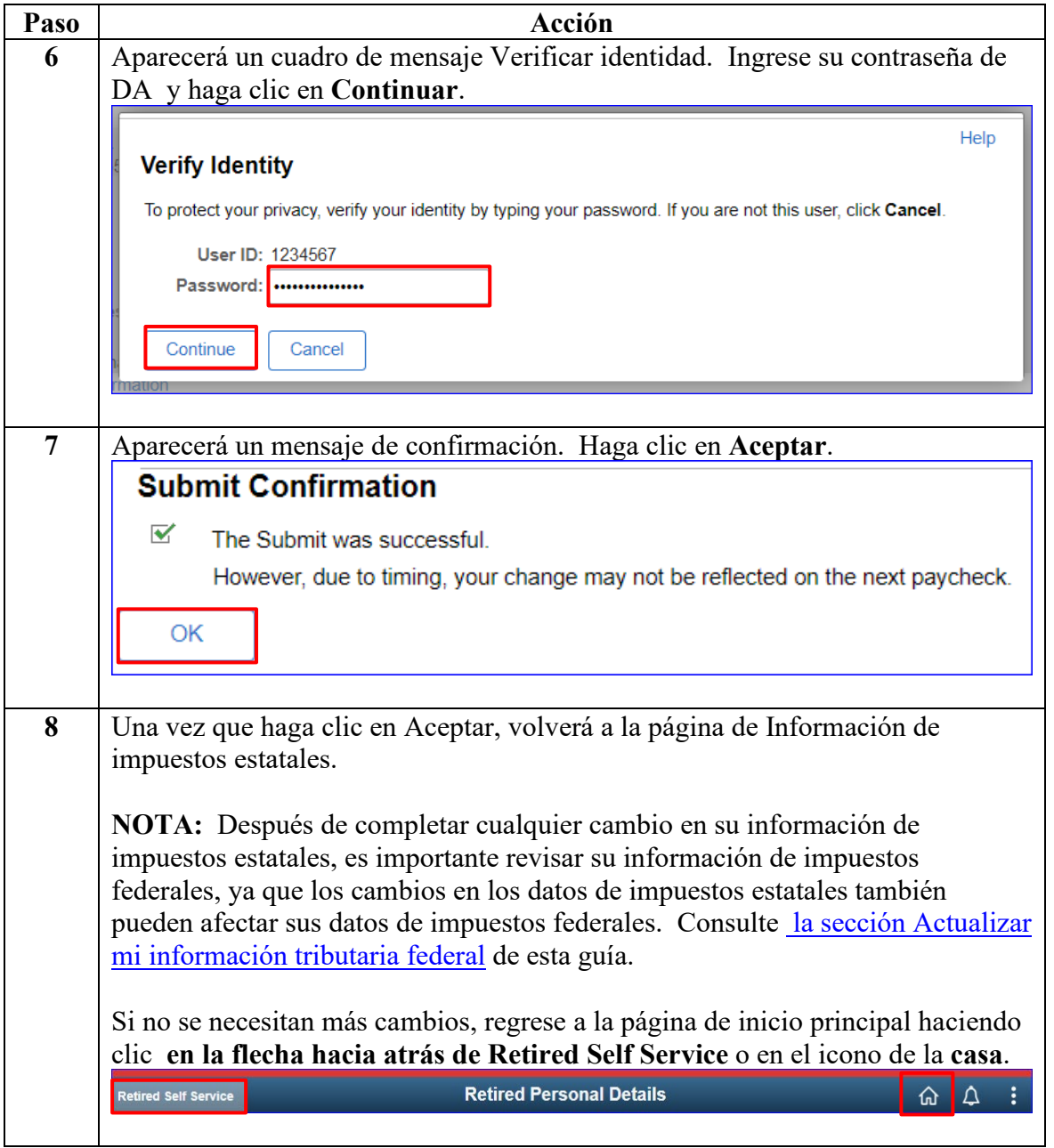